## **Kommunikation in Moodle**

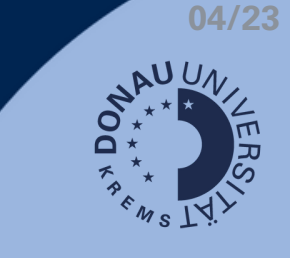

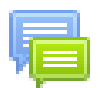

In Moodle gibt es verschiedene Kommunikationsmöglichkeiten. Am häufigsten werden Foren genutzt:

- Ankündigungsforum: für wichtige Nachrichten der Lehrgangsleitung Sie können auf Beiträge nicht antworten.
- Standard-Forum: für Kommunikation zwischen Lehrenden und Studierenden Sie können auf Beiträge antworten oder je nach Einstellungen auch selbst neue Beiträge erstellen.

Ein verfasster Beitrag wird nach 30 Minuten im Forum gepostet. Innerhalb dieser Zeit haben Sie noch die Möglichkeit, Änderungen an Ihrem Beitrag vorzunehmen.

Neues Thema hinzufüger

Retreff

Mitteilung

## **Forum - Übersicht**

- Einstellung des Abonnements (wenn 1. von Lehrgangsmanagement freigegeben)
- 2. Neues Thema hinzufügen
- 3. Liste aller Themen
- 4. Abo-Button einzelner Themen

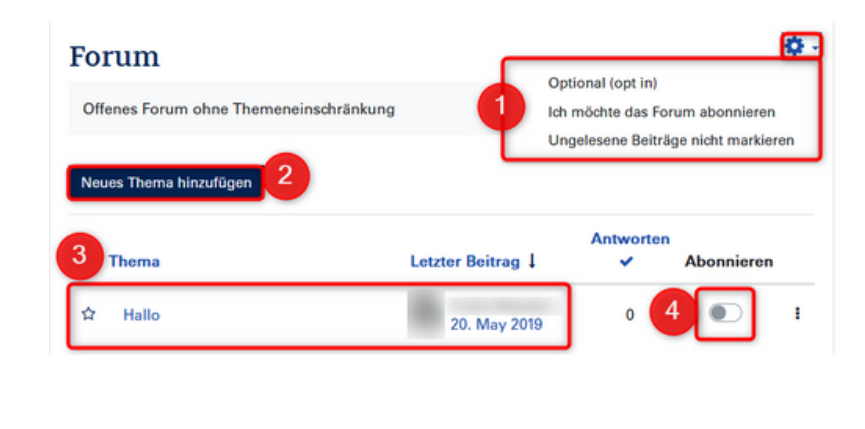

×

Beitrag absenden

這 石

E

 $A^{\nightharpoonup}$ 

石 h

E.

 $\mathcal{C}$ 

Abbrechen

± ≡ R\*

**E** 8 S €

## **Ein Thema hinzufügen**

- 5. Betreff hinzufügen (Eingabe erforderlich)
- 6. Text-Editor (Eingabe erforderlich)
- 7. Beitrag absenden

## **Auf ein Thema antworten**

- 8. Thema wählen
- 9. Nachricht verfassen
- 10. Beitrag absenden

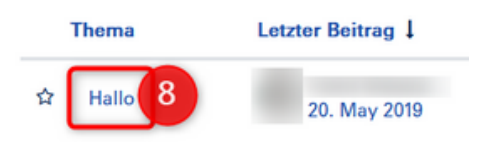

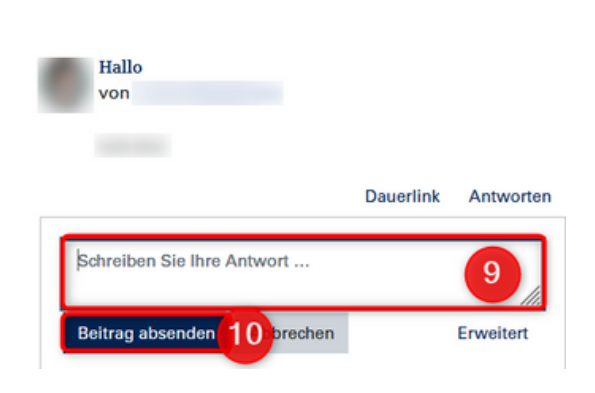

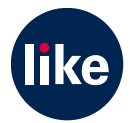